# **4G Dětské SmartWatch WD36 návod**

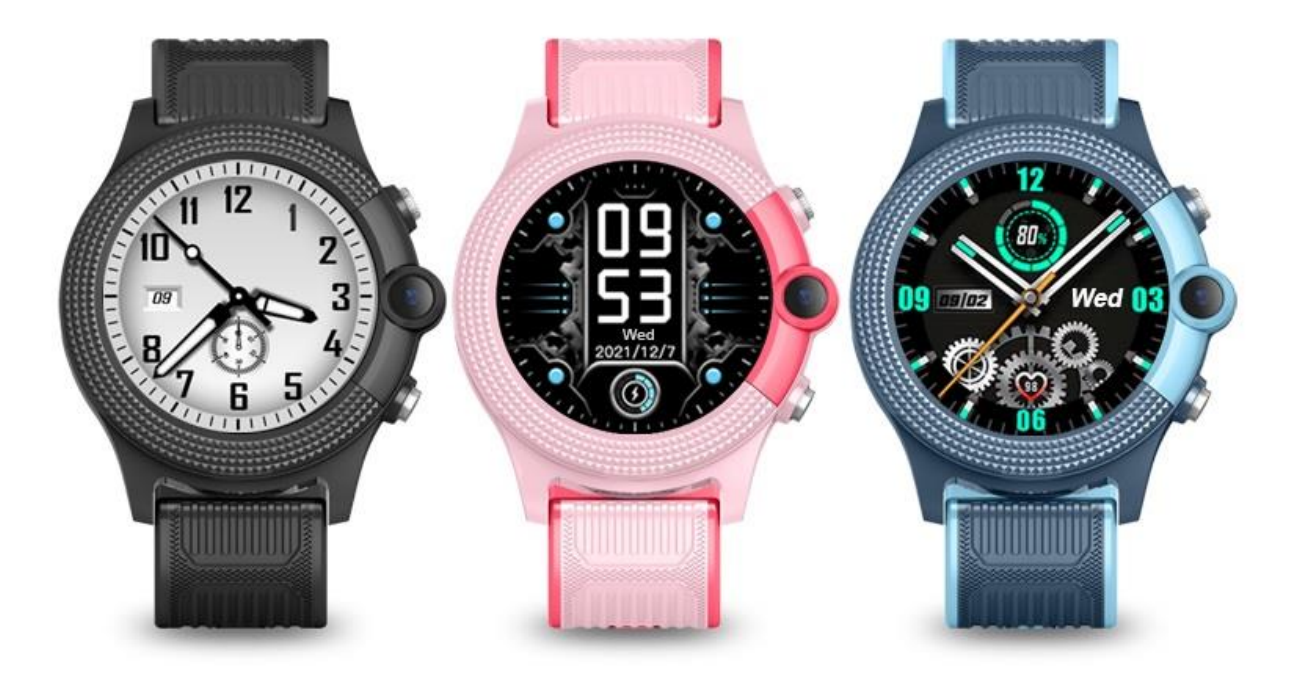

# **Před prvním použitím si prosím pečlivě přečtěte návod k hodinkám!**

## **Před použitím**

Zkontrolujte, zda je balení kompletní: (SmartWatch 1x; USB kabel 1x; Manuál 1x)

Hodinky vyžadují 4G Nano SIM kartu, která splňuje požadavky – aktivní GPRS data a funkci volání.

## **Vložení SIM karty**

SIM kartu vložte do slotu na SIM kartu, zatímco jsou hodinky vypnuté.

## **Instrukce**

**Zapnutí**: stiskněte a držte spodní tlačítko hodinek cca 5 sekund.

**Vypnutí**: Hodinky lze vypnout třemi způsoby:

1) Dlouhým stisknutím spodního tlačítka cca 5 sekund, dokud se na displeji nezobrazí hláška, kde potvrdíte vypnutí.

2) Přejděte do nastavení (Settings), vyberte "Turn off" a potvrďte vypnutí hodinek.

3) Hodinky lze vypnout i vzdáleně v mobilní aplikaci.

**Poznámka**: Nevyjímejte SIM kartu z hodinek, pokud jsou zapnuté. Hrozí nebezpečí popálení.

4) Pokud jsou hodinky v úsporném režimu, stačí stisknout spodní tlačítko k rozsvícení displeje.

5) Při používání jakýchkoliv funkcí hodinek, stiskněte spodní tlačítko pro návrat na hlavní obrazovku.

6) Po připojení hodinek k internetu a nastavení SOS čísel v aplikaci, stiskněte a podržte SOS tlačítko na 5 sekund, hodinky vytočí SOS číslo.

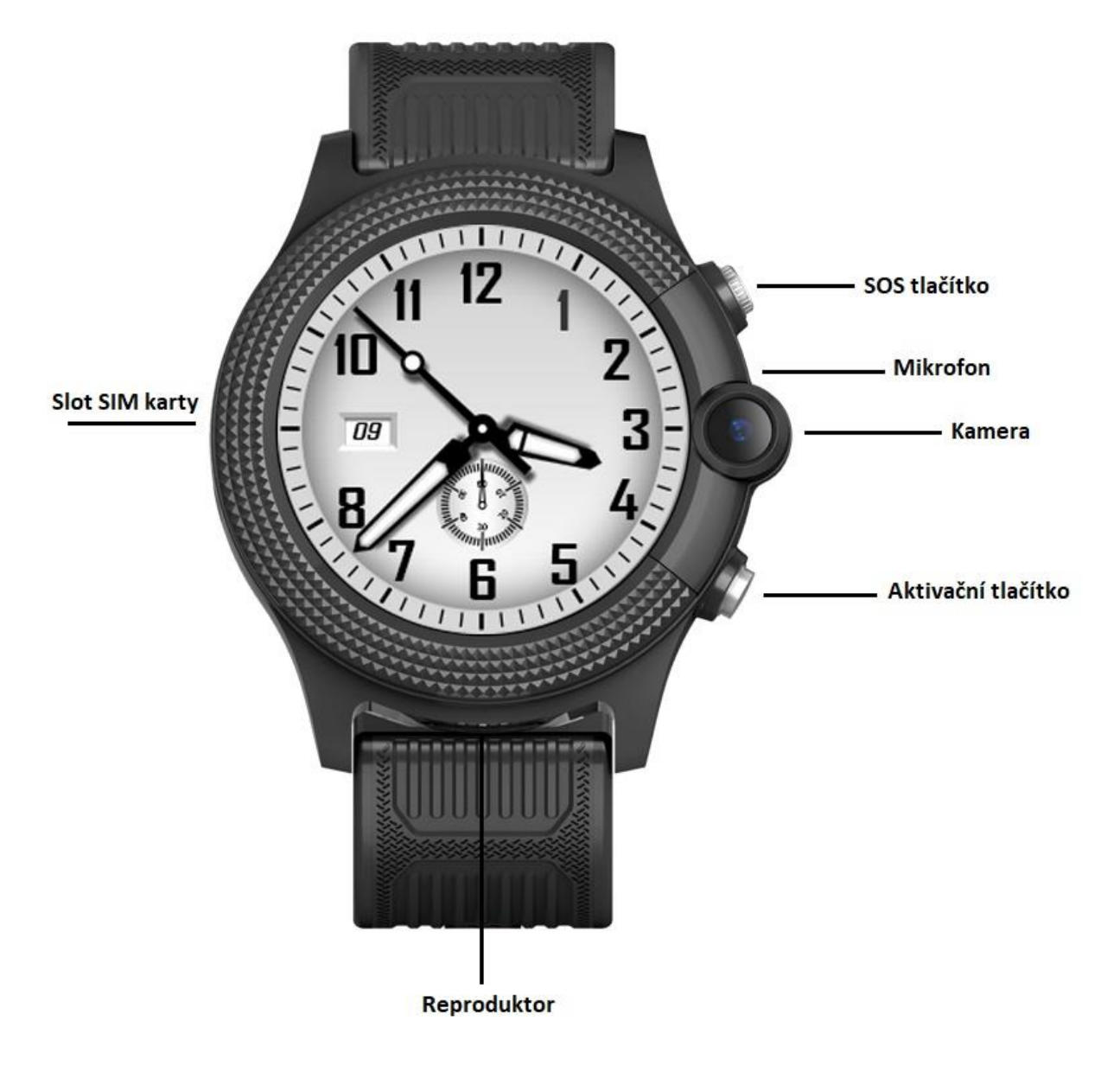

# **Představení prostředí hodinek**

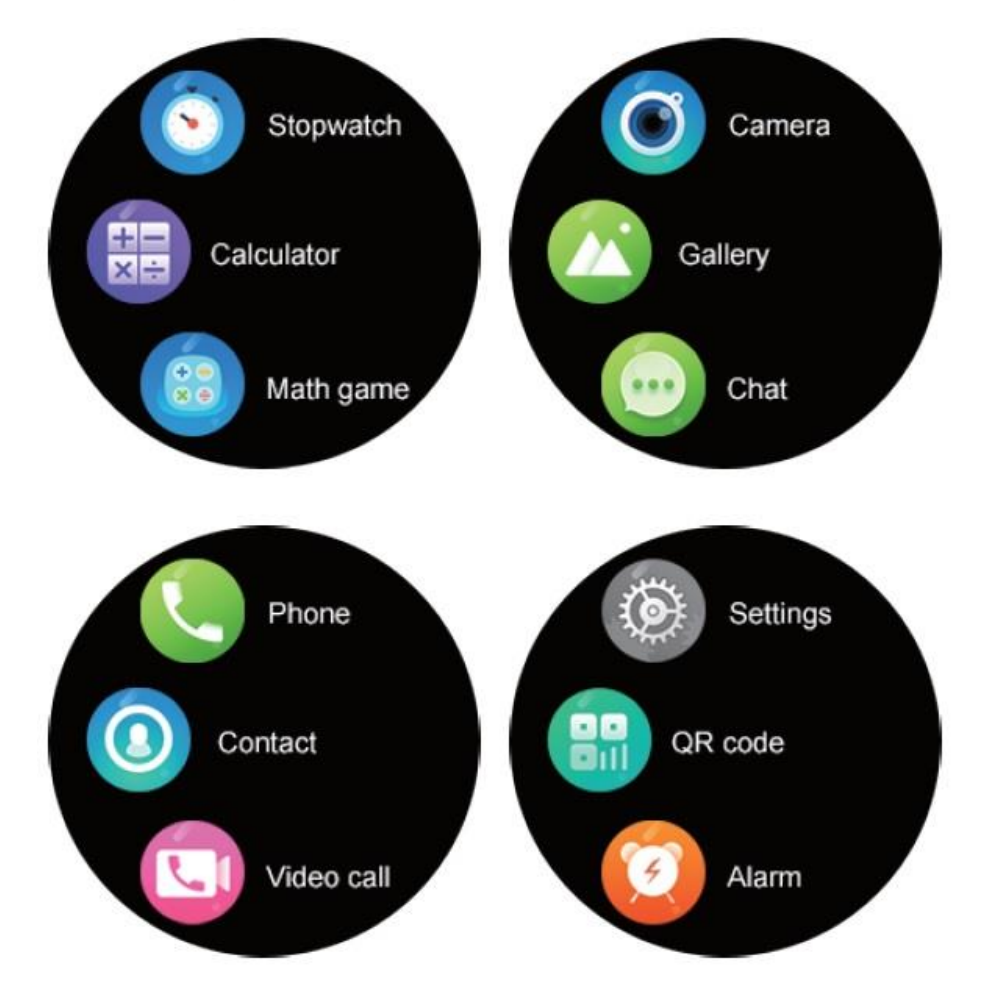

#### **Instalace aplikace a použití**

1. Android: stáhněte aplikaci "SeTracker2" z Google Play. iOS: stáhněte aplikaci "SeTracker2" z App Store. nebo naskenujte QR kód níže ke stažení aplikace SeTracker2:

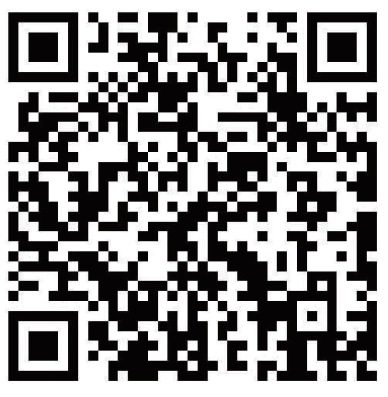

2. Otevřete aplikaci, aplikace momentálně podporuje 35 jazyků. Přejděte na registraci zařízení, zadejte svůj email a dokončete registraci dle pokynů. Uživatelský účet se po registraci automaticky přihlásí.

**Poznámka**: K dispozici je 6 oblastí: Asie a Oceánie, Hong Kong, Evropa, Afrika, Jižní Amerika a Severní Amerika. Prosím vyberte odpovídající oblast dle vašeho pobytu, jinak hodinky nebudou schopné se spárovat s aplikací, a negativně tak ovlivní použití hodinek.

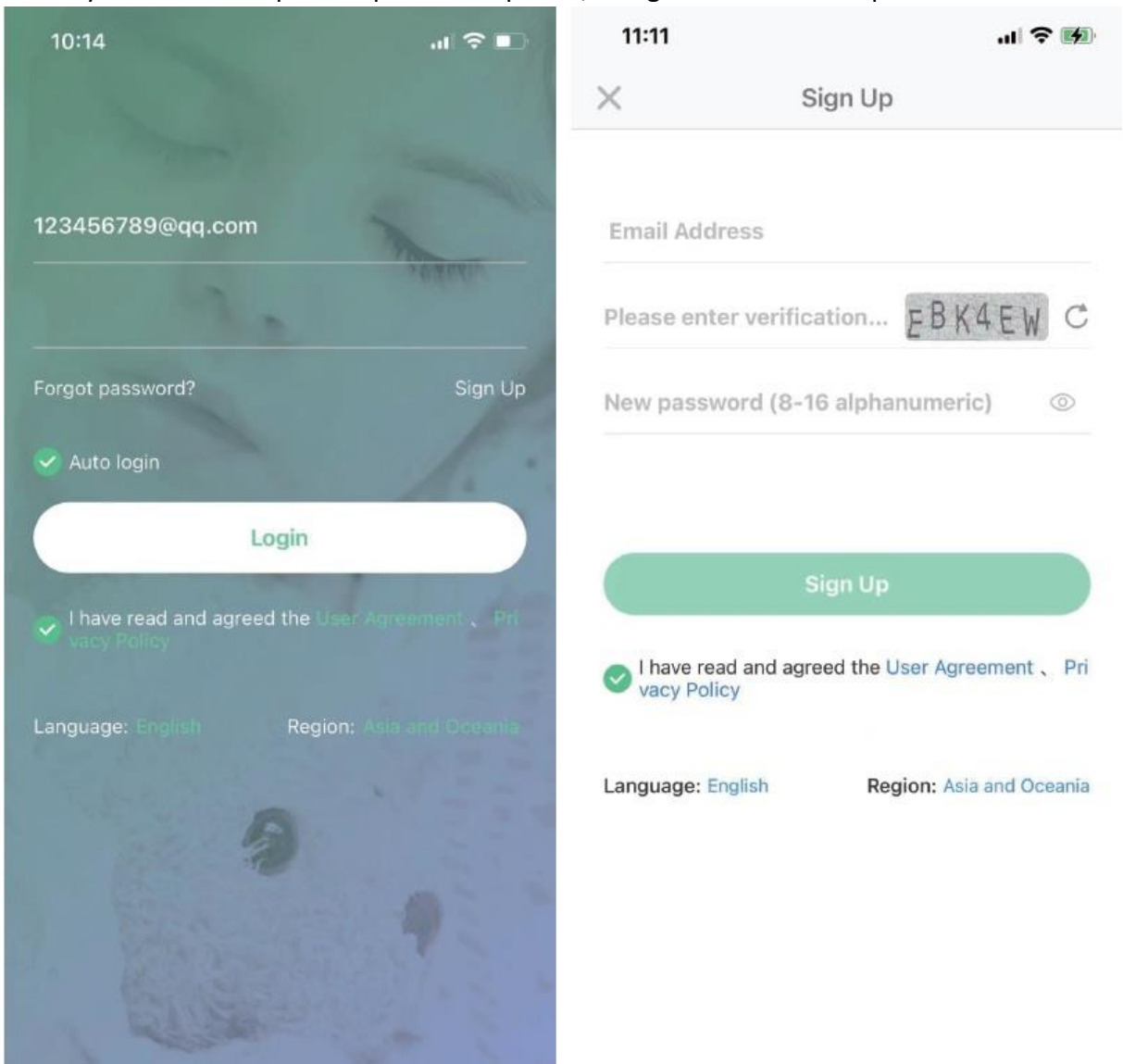

3. Po registraci přejděte na hlavní stránku a spárujte telefon s hodinkami, "Me-device list-Add device", naskenujte QR kód, nebo zadejte ručně 15 číselný registrační kód.

#### **Hlavní funkce hodinek:**

1. **Videohovor**: jakmile jsou hodinky spárované s aplikací, hodinky umožňují zprostředkovat hovor s uživatelským účtem v telefonu. Pokud jsou hodinky spárovány s více účty, je možné provést hromadný videohovor.

- 2. **Chat**: lze zasílat hlasové zprávy z hodinek do telefonu a obráceně (záznam až 15 sekund) a textové zprávy (lze zasílat pouze z telefonu do hodinek až 15 znaků)
- 3. **Hlasové zprávy**: Dlouze stiskněte ikonu mikrofonu k nahrání hlasové zprávy a pusťte k odeslání zprávy do aplikace. Hodinky přijmou notifikaci o hlasové zprávě z aplikace. Čas přijetí notifikace záleží na kvalitě připojení, stisknutím přehrajete hlasovou zprávu.
- 4. **Textové zprávy**: **K dispozici je zasílání zpráv pouze z aplikace do hodinek. Zprávy lze na hodinkách pouze zobrazit, nelze odeslat textovou zprávu zpět do aplikace.**
- 5. **Ovládání fotoaparátu:** fotografie lze zasílat do aplikace, kde si je můžete prohlédnout. Výjimečně při zhoršené kvalitě připojení může dojít ke zdržení nahrání fotografií do aplikace. V takovém případě vyčkejte nebo zkuste aplikaci vypnout a následně zapnout.

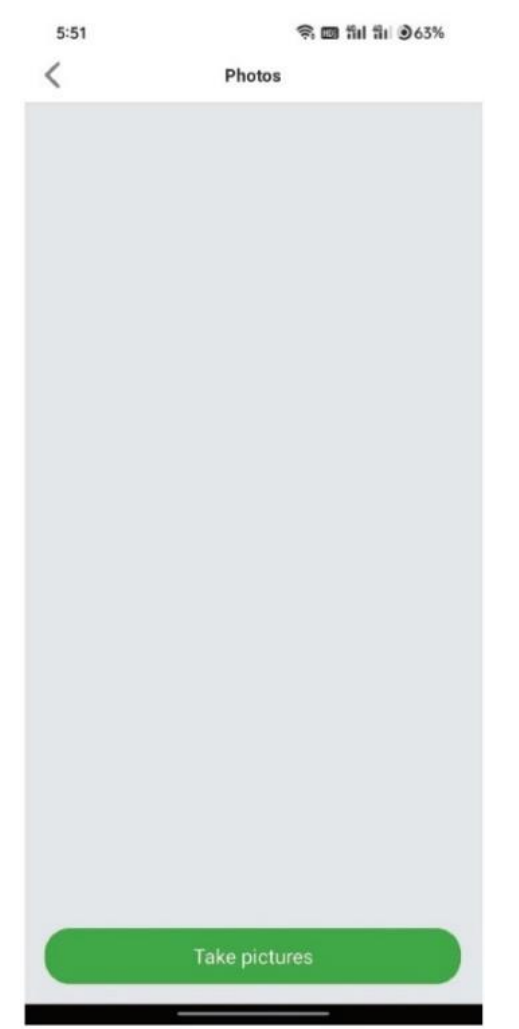

6. **Bezpečnostní zóna:** minimální rádius činí 200 metrů, pokud hodinky opustí nastavenou zónu, obdržíte upozornění v aplikaci. Lze nastavit 3 zóny.

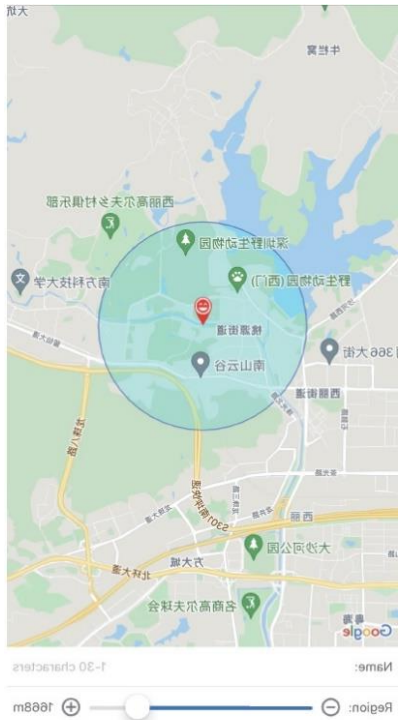

7. **Vyhledávání hodinek:** v aplikaci můžete sledovat polohu hodinek v reálném čase. Polohu lze aktualizovat kliknutím na ikonu vyhledávání polohy. Jednotlivé režimy vyhledávání jsou vyznačeny různými barvami:

GPS – červená ikona, LBS – modrá ikona, WiFi – zelená ikona.

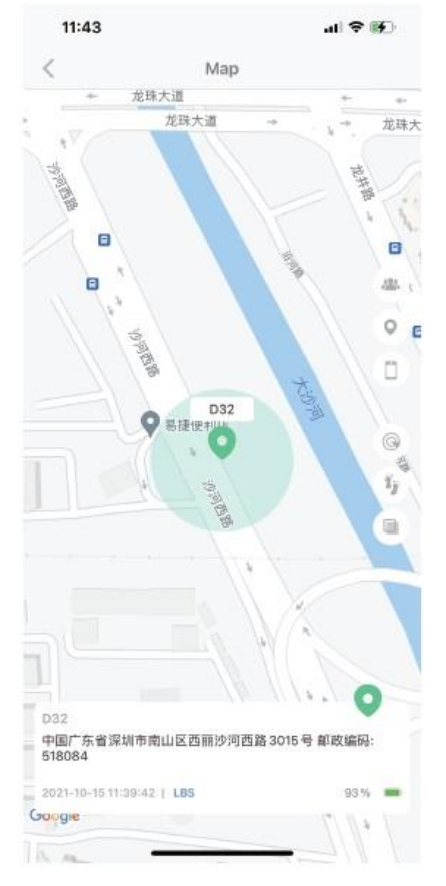

**8. Historie trasy:** v aplikaci můžete sledovat historii trasy hodinek kdykoliv budete chtít. Historii lze sledovat pouze, když jsou hodinky zapnuté.

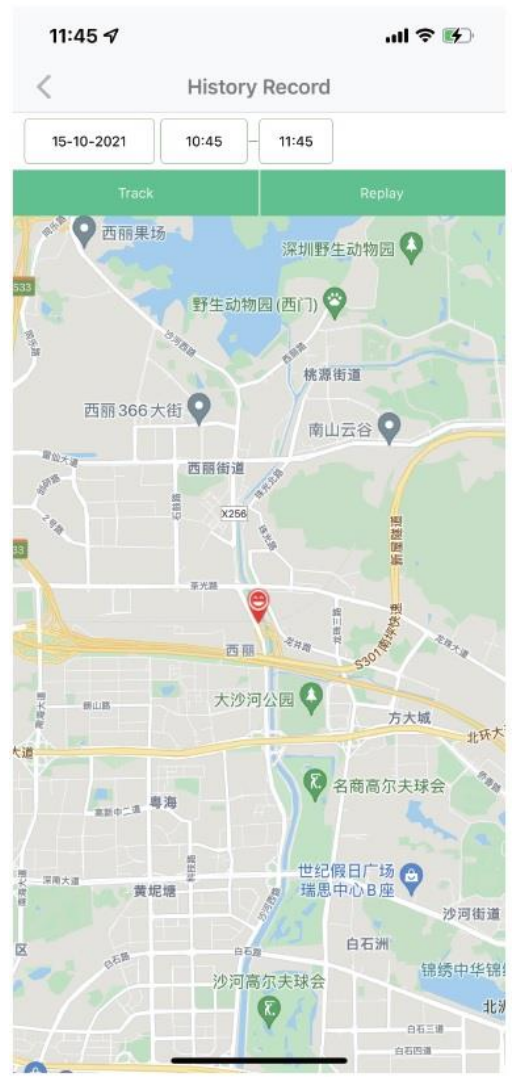

- **9. Nastavení:** Určeno k nastavení funkcí hodinek.
- **10. SOS číslo:** můžete nastavit maximálně 3 SOS čísla. Jakmile mají hodinky dostatečný signál, dlouhým stiskem SOS tlačítka aktivujete SOS funkci. Hodinky zavolají na nastavená čísla v daném pořadí. Vytáčení se opakuje maximálně dvakrát. Pokud žádné z volaných čísel hovor nepřijme ani po druhém vytáčení, SOS funkce bude ukončena, následně bude odeslána SOS notifikace na nastavené číslo (tato funkce je

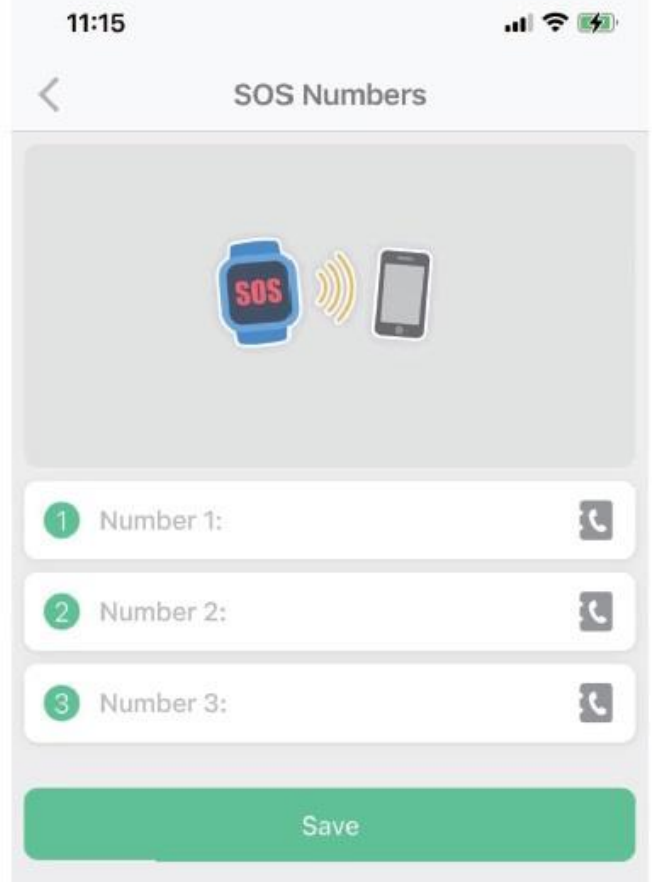

původně vypnuta, můžete jí nastavit v nastavení zpráv).

- **11. Odposlech:** Vložte telefonní číslo, které má odposlech přijímat, následně potvrďte kliknutím na "ok". Hodinky automaticky zavolají na zadané číslo. Jakmile hovor přijmete, uslyšíte zvuky z okolí hodinek. Uživatel hodinek neuslyší zvuky z telefonu.
- **12. Frekvence sledování polohy:** k dispozici jsou 3 různé režimy sledování polohy (normální režim, úsporný režim, sledovací režim), hodinky lze sledovat každých 10 minut, každou hodinu a úsporný režim. Každý režim jinak ovlivní výdrž baterie hodinek.

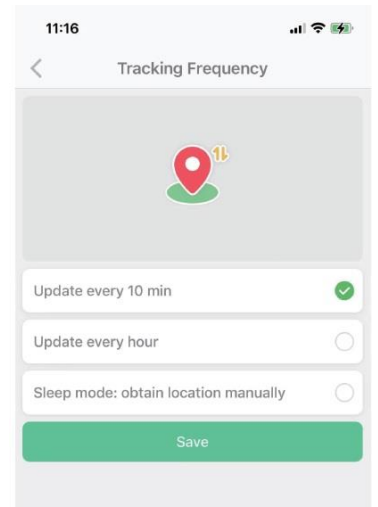

- **13. Režim nerušit:** lze nastavit časové rozmezí, během kterého hodinky nebudou přijímat příchozí hovory. Hodinky během tohoto režimu nemohou vstoupit do jiného rozhraní.
- **14. SMS upozornění:** hodinky odešlou upozornění o nízkém stavu baterie či SOS upozornění na nastavené číslo (nastavuje se v aplikaci).

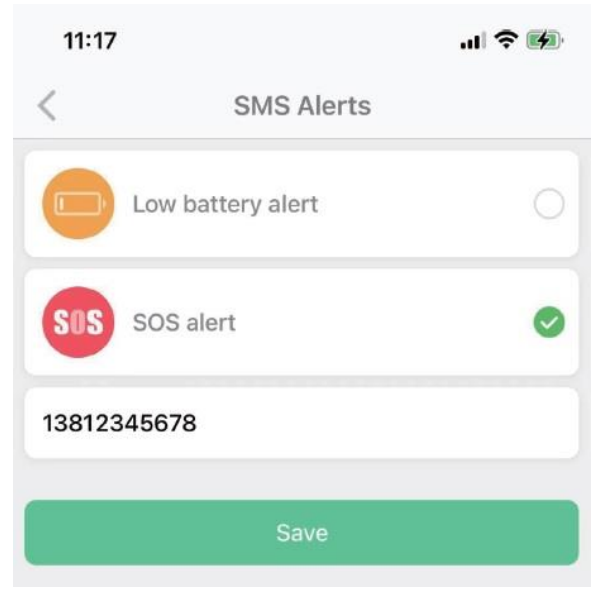

**15. Jazyk:** k dispozici je nyní 15 jazyků, mezi kterými lze vybírat.

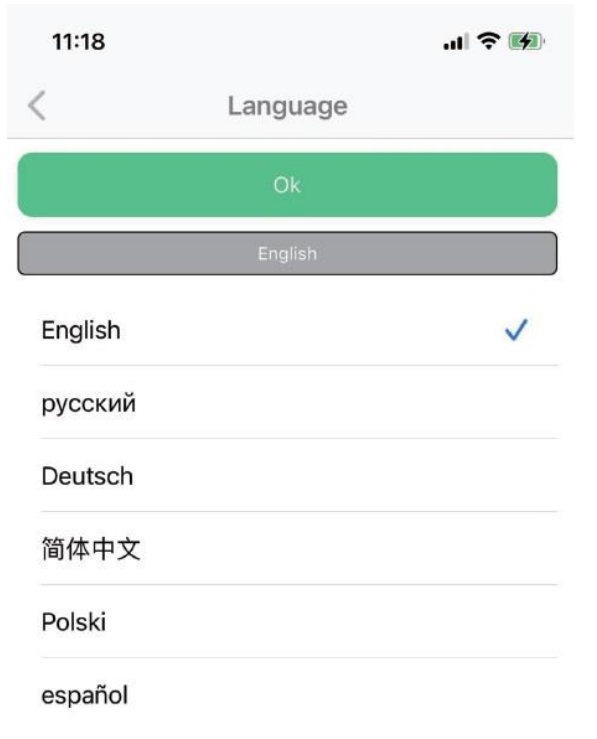

**16. Kontakty:** v aplikaci lze nastavit až 15 kontaktů, s kterými mohou hodinky uskutečnit hovor. Neuložená čísla budou blokována.

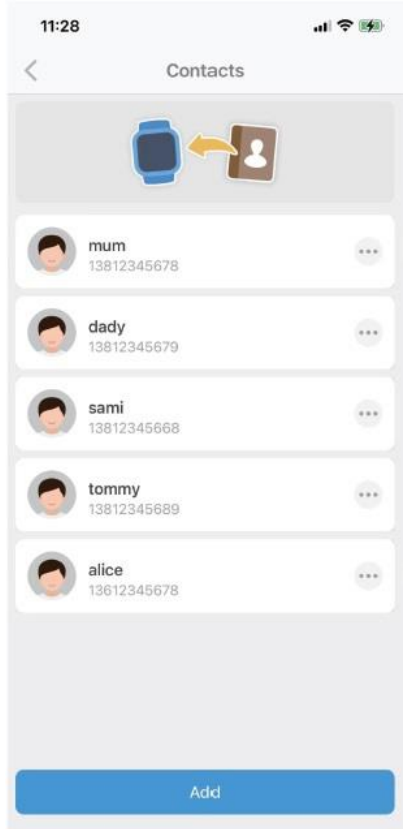

- **17. Vzdálené vypnutí:** jakmile jsou hodinky zapnuté a připojeny k aplikaci, lze je skrz aplikaci vzdáleně vypnout.
- **18. Vzdálený restart:** jakmile jsou hodinky zapnuté a připojeny k aplikaci, lze je skrz aplikaci vzdáleně restartovat.
- **19. Alarm:** Lze nastavit až 3 alarmy.

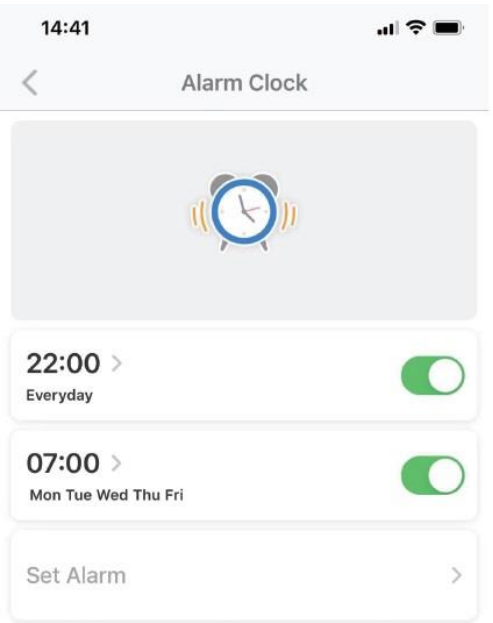

**20. Odměny:** do hodinek můžete zaslat srdíčka, jakožto formu odměny, lze zaslat až 99 srdíček.

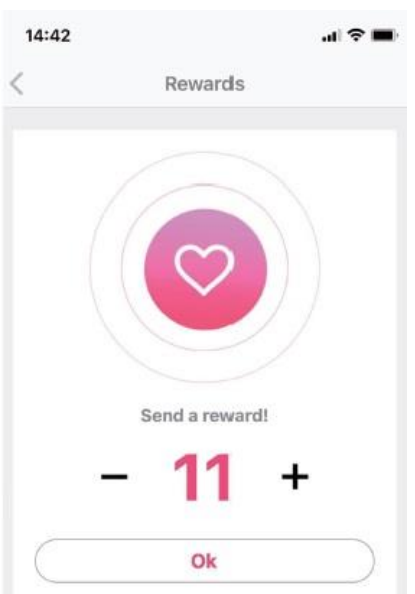

**21. Vyhledání hodinek:** pokud nevíte, kde se hodinky nachází, můžete v aplikaci přejít na "watch finder", hodinky začnou vyzvánět po spuštění funkce.

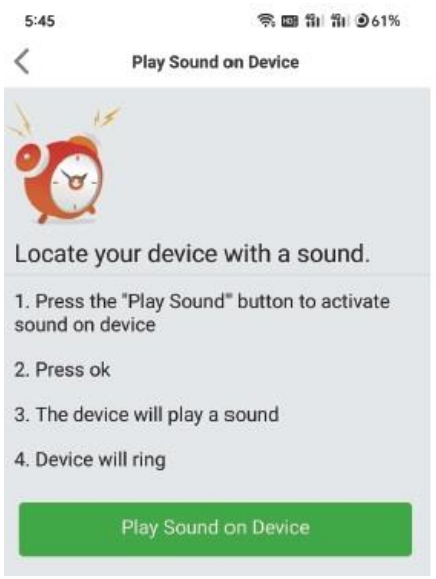

22. Osobní nastavení: přejděte na "Me", následně můžete nastavit podrobnosti profilu, přidat/smazat zařízení, změnit heslo nebo se odhlásit.

#### **Poznámky:**

- 1. Lze spárovat maximálně 50 zařízení pomocí jednoho účtu. Zkontrolujte číslo IMEI v menu hodinek (Settings – Information), pokud IMEI číslo v hodinkách nesouhlasí s číslem IMEI nalepeným na spodní části pouzdra hodinek, hodinky nemohou být spárovány s aplikací.
- 2. Pokud je k jednomu účtu přihlášeno více zařízení, v aplikaci klikněte na ikonu zařízení pro přepnutí jednoho zařízení na druhé.
- 3. Upozornění na alarm: v aplikaci lze zobrazit podrobnosti o jednotlivých alarmech.